NCAT has limited storage capacity for Zoom cloud recordings. Please review your Zoom recordings regularly and delete any unneeded recordings. You may also download recordings locally to your computer and upload them into Mediasite for longer term storage needs.

- 1. Sign in at [https://ncat.zoom.us](https://ncat.zoom.us/) via SSO using your OneID or Blackboard credentials.
- 2. Navigate to the **Recordings** tab in the left menu and select **Cloud Recordings**. Review the list of recordings to determine which recordings you want to delete and which recordings you want to download to save and possibly upload into Mediasite.

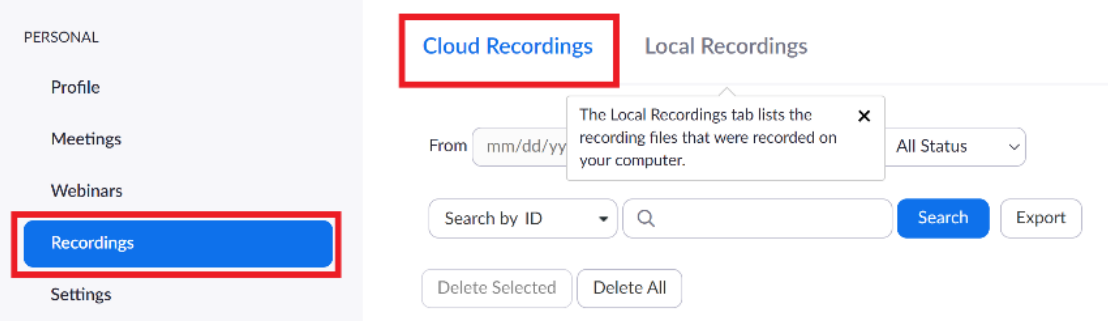

- 3. After reviewing your recordings, please delete any that are no longer needed.
- 4. Download any needed recording to a local folder on your computer.

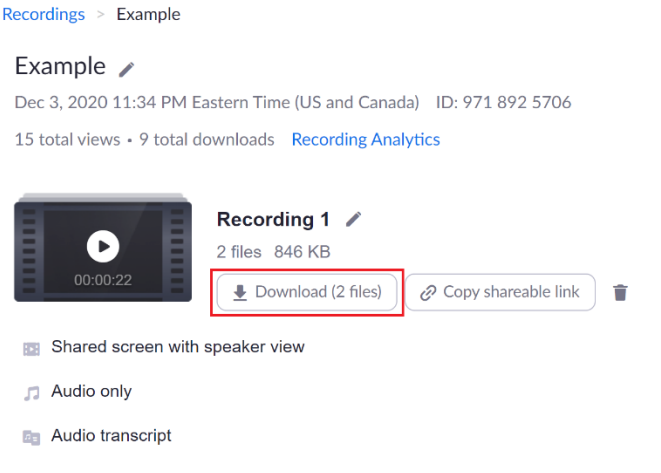

- 5. To upload a recording into Mediasite, sign in with your OneID or Blackboard credentials at [http://mediasite.ncat.edu/mediasite/mymediasite.](http://mediasite.ncat.edu/mediasite/mymediasite)
- 6. Select **Add Presentation** and **Upload New Video** as shown below.

**Note:** Mediasite is available to faculty, staff, and students. For more information about Mediasite and access to Mediasite user guides and tutorials, visit [https://hub.ncat.edu/administration/its/ittd/mediasite.php.](https://hub.ncat.edu/administration/its/ittd/mediasite.php)

## **:** mediasite

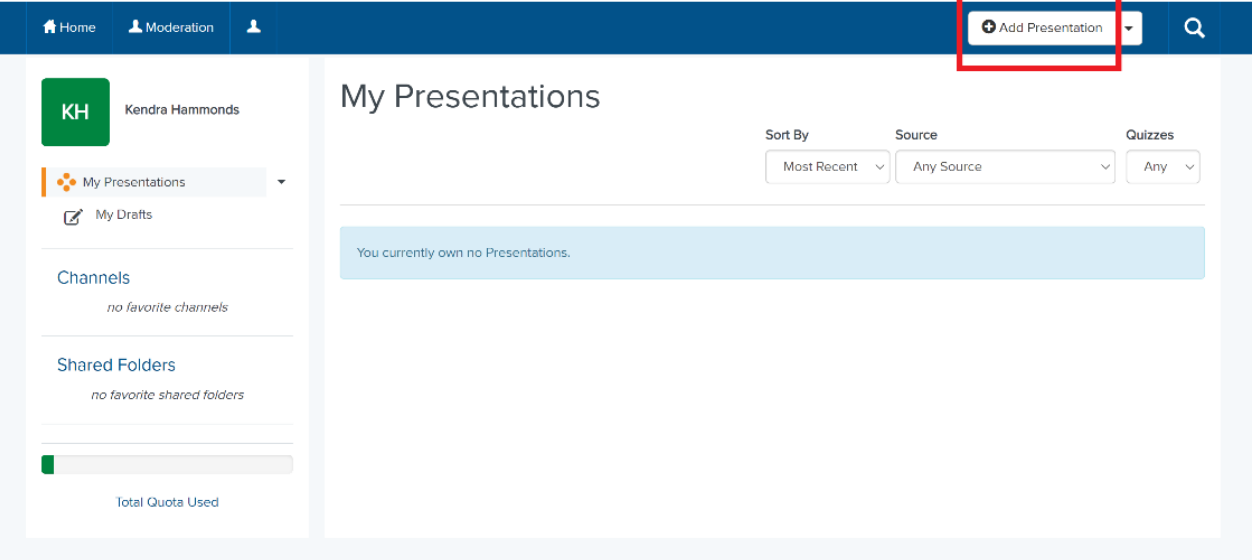

## **:** mediasite

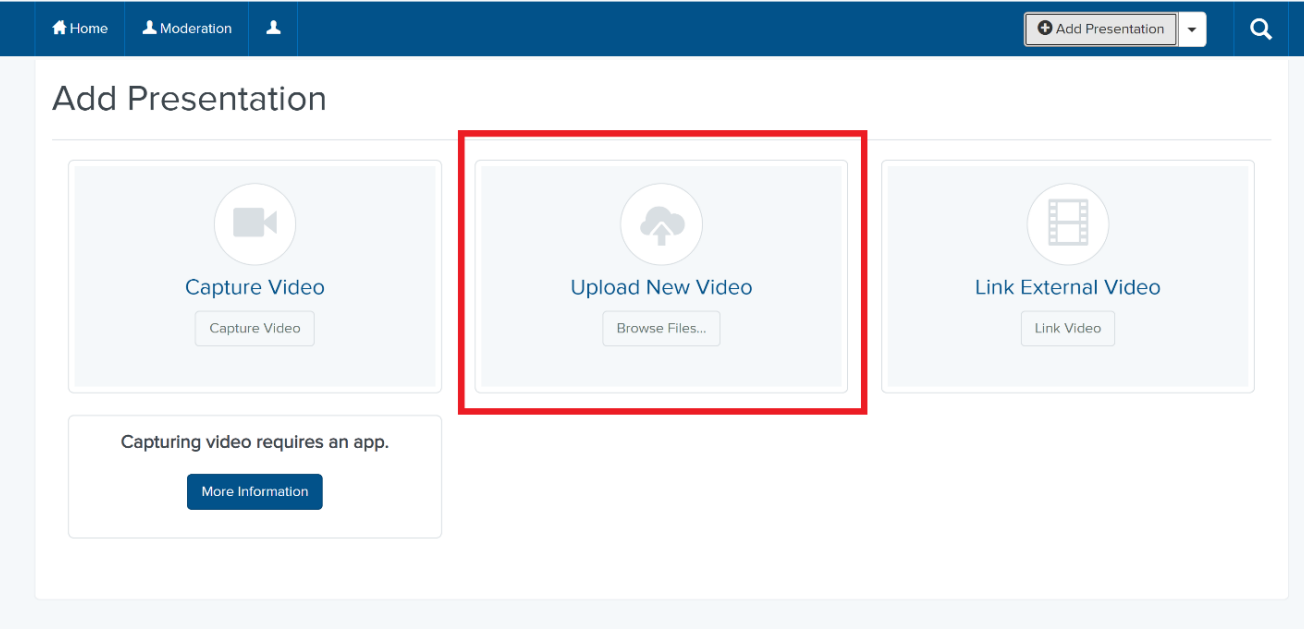